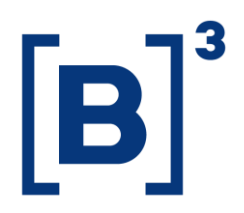

January 28, 2021 014/2021-VOP

# **E X T E R N A L C O M M U N I C A T I O N**

To: B3's Market Participants – BM&FBOVESPA Segment

# Re: **Project Automatic Exercise of Options on Equities, Units and ETFs – ePUMA Screen Available in Certification Environment**

A new version of the ePUMA screen is available in the certification environment with full functionality for automatic exercise of options on equities, units and ETFs.

In this new version it is possible to validate contrary exercise requests for at-themoney (ATM) and out-of-the-money (OTM) positions, and to prevent automatic exercise of in-the-money (ITM) options, among other functions, as shown below.

## **New "Options Positions" tab on trading terminal**

All open positions in options can be viewed using the tab "Posição Opções" ("Options Positions").

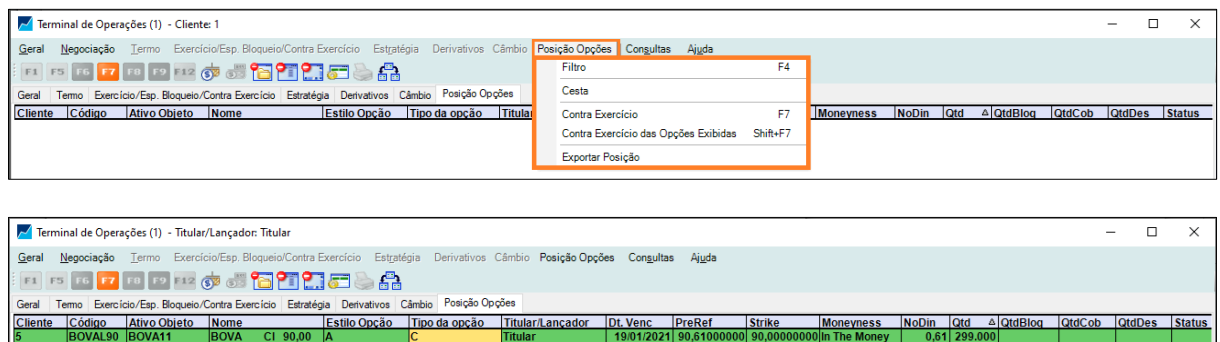

## **Contrary exercise requests**

These can be submitted for single positions using F7 or globally for all positions at once using Shift+F7.

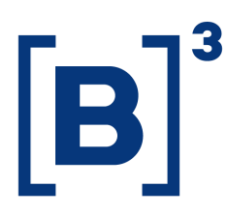

#### 014/2021-VOP

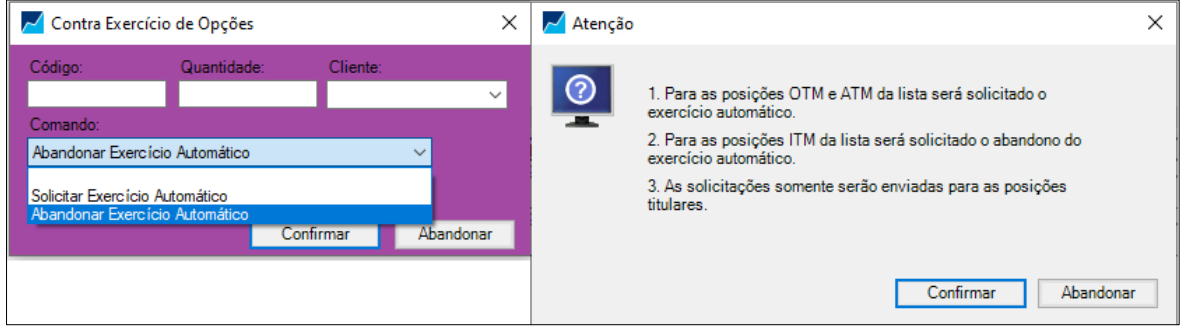

### **Contrary exercise baskets**

Complementing the request for contrary exercise using F7 and Shift+F7, it is possible to send a basket of contrary exercise requests as shown here:

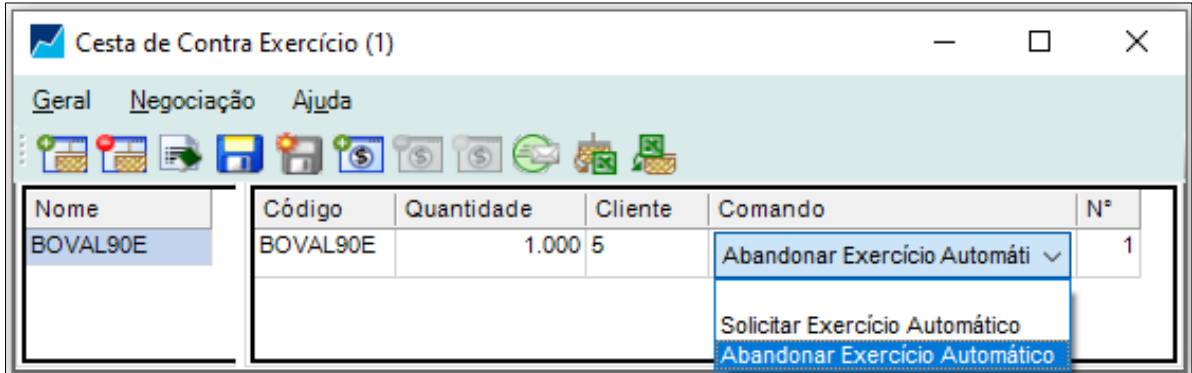

After the basket is sent, contrary exercise will be displayed on the tab "Exercício/Esp. Bloqueio/Contra Exercício" ("Exercise/Special Block/Contrary Exercise").

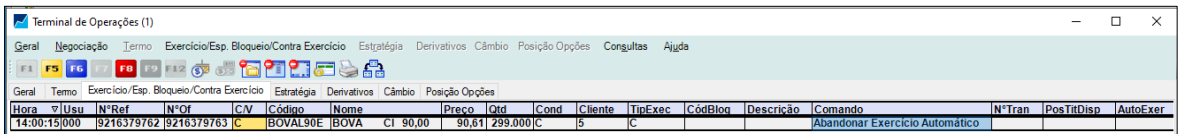

### **Cancellation of contrary exercise**

Active contrary exercise can be cancelled for a single position using F8 or for all positions using Shift+F8.

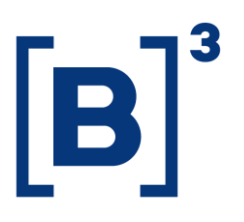

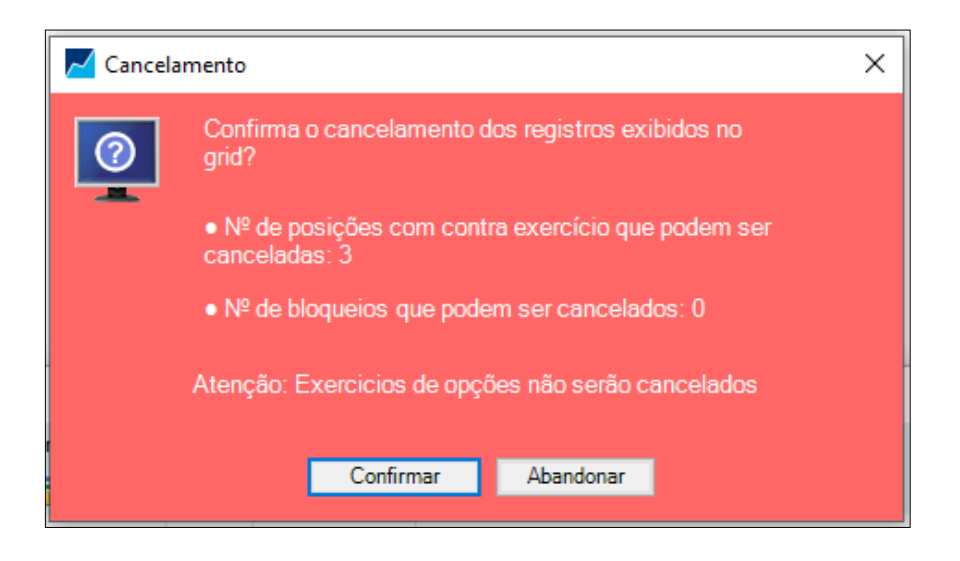

### **Filters**

Positions subject to automatic exercise can be viewed and filtered using F4 on the tab "Posição Opções" ("Options Positions").

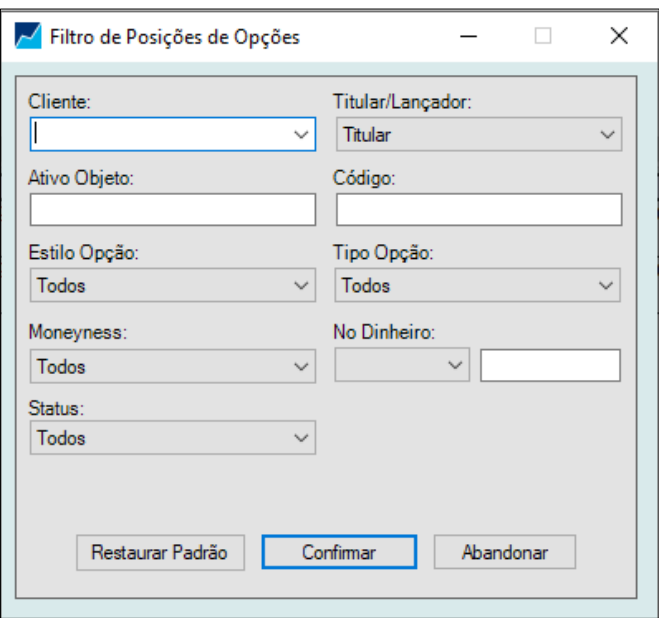

Active contrary exercise can be viewed and filtered using F4 on the tab "Exercício/Esp. Bloqueio/Contra Exercício" ("Exercise/Special Block/Contrary exercise").

> This External Communication produces effects as of the date of its publication. Any specified time limits for validity shall apply. This free translation is not legally binding. Any questions arising from the text should be clarified by consulting the original in Portuguese. In the event of any discrepancy, the original in Portuguese shall prevail.

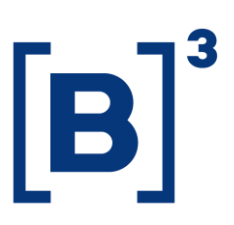

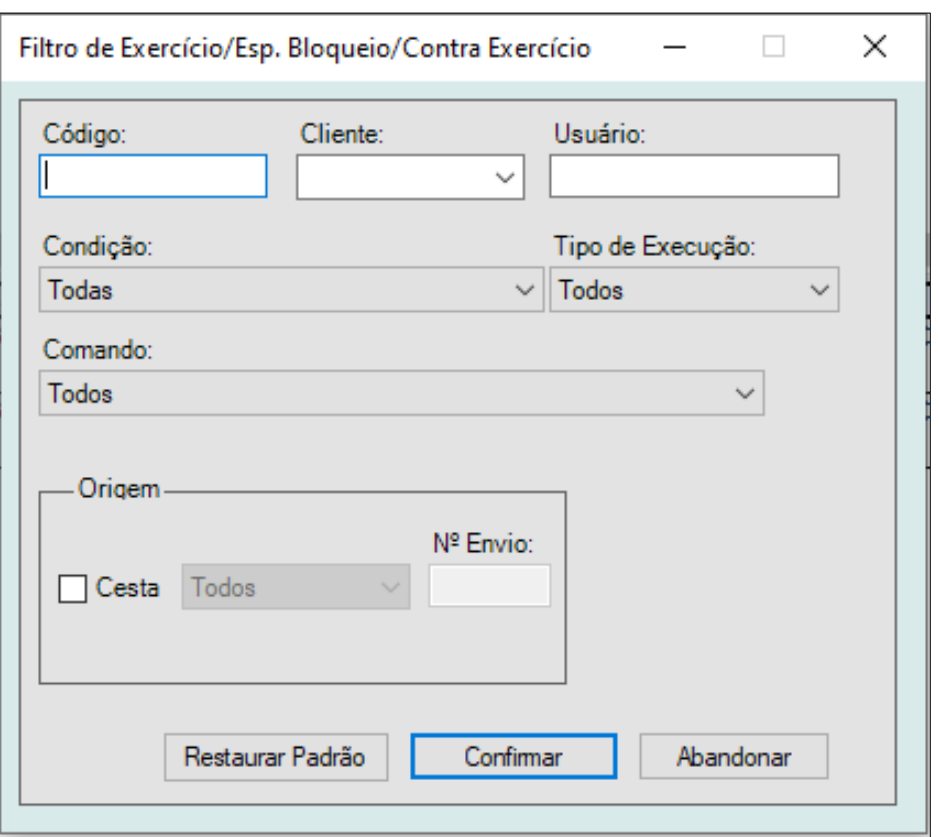

For the new functions to be reflected, it is necessary to replace the window "Terminal de Operações" ("Trading Terminal") with a new window on the user's desktop, and then carry out the appropriate settings via the menu "Funções Gerais" ("General Functions").

A script for familiarization with the functions relating to automatic options exercise is available at [http://clientes.b3.com.br/en\\_us/,](http://clientes.b3.com.br/en_us/) Products and Services, Automatic Exercise Options On Equities, Material.

Participants interested in executing automatic options exercise via the ePUMA trading screen should first contact Trading Support to enable this functionality, calling +55 11 2565-5029 or emailing [tradingcertification@b3.com.br.](mailto:tradingcertification@b3.com.br)

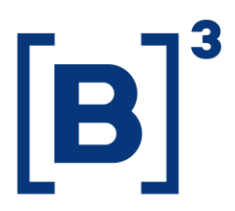

014/2021-VOP

Further clarification can be obtained from the Electronic Trading Department by calling  $+55$  11 2565-5021/5022/5029 or emailing [tradingsupport@b3.com.br,](mailto:tradingsupport@b3.com.br) [negociacao@b3.com.br](mailto:negociacao@b3.com.br) or [tradingcertification@b3.com.br;](mailto:tradingcertification@b3.com.br) and from Non-Cash Equity Products by calling +55 11 2565-5338/5185.

José Ribeiro de Andrade Chief Product and Client Officer